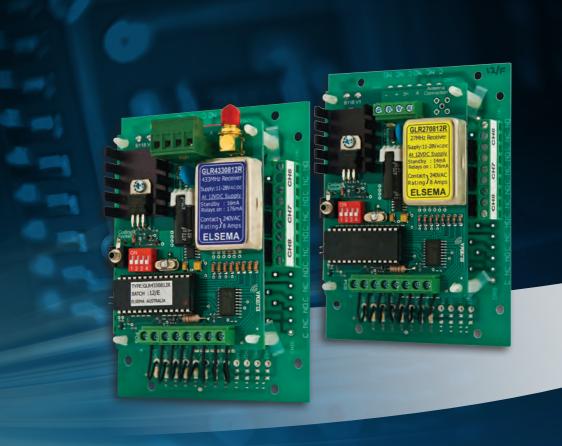

# GLR43308R & GLR2708R

# Setup and programming instructions for 8 channel Gigalink™ receivers

**Programming Videos** 

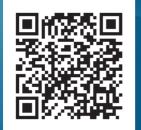

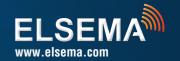

| NOTES |  |
|-------|--|
|       |  |
|       |  |
|       |  |
|       |  |
|       |  |
|       |  |
|       |  |
|       |  |
|       |  |
|       |  |
|       |  |
|       |  |
|       |  |
|       |  |
|       |  |
|       |  |
|       |  |

#### IMPORTANT WARNING AND SAFETY INSTRUCTIONS

All installations and testing must be done only after reading and understanding all instructions carefully. All wirings should be done only by trained technical personnel. Failing to follow instructions and the safety warnings may result in serious injury and/or damage to property.

Elsema Pty Ltd shall not be liable for any injury, damage, cost, expense or any claim whatsoever to any person or property which may result from improper use or installation of this product.

Risk in the goods purchased shall unless otherwise agreed in written pass to the buyer upon delivery of the goods.

Any figures or estimates given for performance of goods are based upon the company's experience and is what the company obtains on tests. The company will not accept liability for failure to comply with the figures or estimates due to the nature of variable conditions affecting for example Radio Remote Controls.

Please keep this setup instruction for future reference.

# GLR43308R and GLR2708R

Setup and programming instructions for 8 channel Gigalink™ receivers

#### **FEATURES**

- > Wide Supply Voltage, 11.0 to 28.0 Volts AC/DC
- > Eight relay outputs. All outputs can be operated simultaneously
- Low current consumption
- > Over 4 billion code combinations
- Crystal controlled for high reliability
- Can store unlimited number of transmitters
- > Uses micro-controller technology that can be re-programmed to suit unique applications
- > Momentary, Latching and Security Latching modes are all user selectable
- > E version receiver available with a weatherproof case

#### **DESCRIPTION**

This Gigalink™ receiver gives you eight relay outputs that can switch currents up to 8 Amps each. There is an on board LED to indicate when the relay is "on". The receiver has a power "on" LED to indicate that the correct supply voltage is connected. The receiver's micro-controller can store unlimited number of transmitters with a high security level using the encrypted 32-bit digital code. Included with the receiver is the Gigalink™ programming cable.

| TECHNICAL DATA                                        |                                                                                 |  |  |  |
|-------------------------------------------------------|---------------------------------------------------------------------------------|--|--|--|
| Supply Voltage                                        | 11.0 to 28.0 Volts AC/DC. Use Elsema's DC or AC power supply, 12PP1000 or 24PP. |  |  |  |
| Frequencies for GLR43308R<br>Frequencies for GLR2708R | 433.920 (Standard), 433.664, 433.408, 433.152MHz<br>27.195MHz                   |  |  |  |
| Output                                                | Relays, rated at 8 Amps / 240V                                                  |  |  |  |
| Antenna                                               | ANT433 series (433MHz Series) or ANT27 series (27MHz Series)                    |  |  |  |
| Compatible Transmitters                               | GLT433 MHz series or GLT27 MHz series                                           |  |  |  |

## **PROGRAMMING INSTRUCTIONS**

The transmitter and receiver can be multi or single channel programmed.

#### **Multi-channel Programming**

This is used to program all channels from a multi-channel receiver to a multi-channel transmitter. Multi-channel programming can be achieved by following the steps below:

- Step 1: Connect power to the GIGALINK™ receiver. Make sure all switches on the mode dipswitch are off.
- Step 2: Momentarily short the two CC pins on the receiver board. This sets all the channels to a random code. If there are transmitters previously programmed, they will have to be re-programmed when CC pins are shorted. Do not do this step if you want to keep previously programmed transmitters.
- Step 3: Connect the multi channel transmitter to the multi-channel receiver by inserting the GIGALINK™ cable into the transmitters and receivers 2.5-mm Coding socket. (This will activate the programming mode and is indicated by the red light (LED), on the transmitter that must remain "on").
- Step 4: Activate any two channels simultaneously on the multi-channel transmitter for one second, LED should blink twice to confirm code programming and then switch "off".
- **Step 5:** Disconnect GIGALINK™ cable.

Repeat steps 3 to 5 to program another multi-channel transmitter.

If you are programming another transmitter, do not short out the CC pins. Shorting out the CC pins will delete all previously programmed transmitters.

#### SINGLE CHANNEL PROGRAMMING

This is used for programming one channel at a time to the transmitter. Single channel programming can be achieved by following the steps below:

- Step 1: Connect power to the GIGALINK™ receiver. Make sure all switches on the mode dipswitch are off.
- Step 2: Momentarily short the two CC pins on the receiver board. This sets all the channels to a random code. If there are transmitters previously programmed, they will have to be re-programmed when CC pins are shorted. Do not do this step if you want to keep previously programmed transmitters.
- Step 3: Select the receiver channel, to be programmed, by setting the 4-way dipswitch. See dipswitch table below.

| Dipswitch Setting |     |     | Receiver Channel |
|-------------------|-----|-----|------------------|
| 1                 | 2   | 3   |                  |
| Off               | Off | Off | 1                |
| On                | Off | Off | 2                |
| Off               | On  | Off | 3                |
| On                | On  | Off | 4                |
| Off               | Off | On  | 5                |
| On                | Off | On  | 6                |
| Off               | On  | On  | 7                |
| On                | On  | On  | 8                |

- **Step 4:** Connect the transmitter to the receiver by inserting the GIGALINK™ cable into the transmitters and receivers 2.5-mm Coding socket. (This will activate the programming mode and is indicated by the red light (LED) on the transmitter that must remain "on").
- **Step 5:** Activate one of the selected channels on the transmitter for approximately one second, LED should blink twice to confirm code programming and then switch "off".
- **Step 6:** Disconnect GIGALINK™ cable.

Repeat steps 3 to 6 to program another transmitter channel.

If you are programming another transmitter, do not short out the CC pins. Shorting out the CC pins will delete all previously programmed transmitters.

## SPECIAL PROGRAMMING FEATURE FOR GIGALINK™

#### **Forward Programming**

GIGALINK™ receivers have an additional programming feature, known as forward programming. This feature allows the user to program the transmitter code into the receivers. This will enable the transmitters to activate unlimited number of receivers simultaneously.

**Step 1:** Connect power to the receiver and transmitter.

**Step 2:** Place a jumper across the CC pins of the receiver.

**Step 3:** Connect the transmitter and receiver using the coding cable.

**Step 4:** Press the transmitter button for 2 seconds.

**Step 5:** Remove the coding cable.

**Step 6:** Remove the jumper from the CC pin.

The receiver is now programmed with the transmitter's code. Repeat the above steps to program another receiver.

#### **ACCESSORIES AVAILABLE**

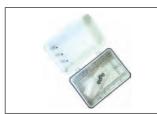

Weatherproof Case

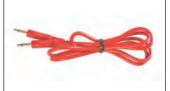

Gigalink™ Coding Cable
For coding Gigalink
transmitters to receivers

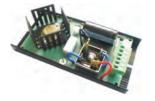

SUPREG12, SPREG24
Supply and Battery charger. Ideal for charging backup battery and supplying the receiver.

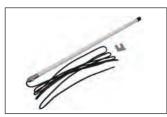

Suitable Antennas ANT433 series (433MHz Series) or ANT27 series (27MHz Series)

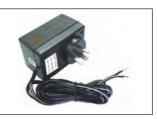

**Suitable Power packs 12PP-1000**, 12V DC 1000mA **24PP**, 24V DC 500mA.

# **MODE SETTING**

When the GIGALINK™ cable is disconnected the 4-way dipswitch functions as a mode selector for the outputs. User should set the receiver mode correctly. See below table for different mode settings.

| Dipswitch Mode Settings                                                                                     |                                                                                             |  |  |  |
|----------------------------------------------------------------------------------------------------|---------------------------------------------------------------------------------------------|--|--|--|
| The output relay will respond in the following manner when receiving the correct signal from a transmitter. |                                                                                             |  |  |  |
| 1 2 3 4                                                                                                    | "All Momentary": Relay on, only while correct signal is received                            |  |  |  |
|                                                                                                    | "All Latching": Outputs alternate at every correct incoming signal                          |  |  |  |
|                                                                                                    | "Momentary & Latching": Outputs 1-4 are momentary & 5-8 are Latching                        |  |  |  |
|                                                                                                    | "Security Latching": Outputs will be on until supply to receiver is momentarily interrupted |  |  |  |
|                                                                                                    | "Momentary & Latching": Outputs 1-6 are momentary & 7-8 are Latching                        |  |  |  |
|                                                                                                    | "Momentary & Latching": Outputs 1-2 are momentary & 3-8 are latching                        |  |  |  |
|                                                                                                    | "Momentary & Latching": Outputs 1-3 are momentary & 4-8 are latching                        |  |  |  |
|                                                                                                    | "Security Latching": Output 1 is security latching & 2-8 are momentary                      |  |  |  |

<sup>\*</sup> Dipswitch 4 is reserved

# **TROUBLESHOOTING**

This section contains helpful troubleshooting tips and solutions.

| Symptom                                                          | Solution                                                                                                    |
|------------------------------------------------------------------|----------------------------------------------------------------------------------------------------|
| Receiver not responding to transmitter after programming.        | Try to program the transmitter again, but this time with the battery connected to the transmitter.  Check if GIGALINK™ cable is inserted correctly.                         |
| Transmitter activates wrong channel on a multi-channel receiver. | Wrong dipswitch setting while programming the receiver. Use the dipswitch table and program again.                                                                          |
| Transmitter has short range.                                     | Check receiver antenna connection. If you are using a shielded coax cable, check that the shield is connected to the negative and the coaxial core to the antenna terminal. |
| LED is flashing on the transmitter.                              | Replace battery.                                                                                                    |

# **CUSTOMER SUPPORT**

If your transmitter and receiver are still not operating properly, contact Elsema's support office at:

**Phone:** +61 (2) 9609 4668 **Fax:** +61 (2) 9725 2663

or you can visit our web site at www.elsema.com for the latest updates.

# **ELSEMA PTY LTD**

31 Tarlington Place Smithfield NSW 2164 Australia

**P** 02 9609 4668 **F** 02 9725 2663

W www.elsema.com

Local Distributor

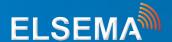